## **Find and Replace dialog**

The Find and Replace functionality allows replacing one specified model value with another. You can change the values for the following properties:

- Names
- Documentation
- Tag values
- Text included to Notes
- Text included to Text Boxes
- Expressions

To open the **Find and Replace** dialog, do one of the following

- On the main menu, click **Edit** > **Find and Replace**.
- $\bullet$  Press Ctrl + R.
- On the main toolbar, click the arrow by the Find button **ind** ▼, then select **Find and Replace**.
	-

 $\frac{1}{2}$ 

Help

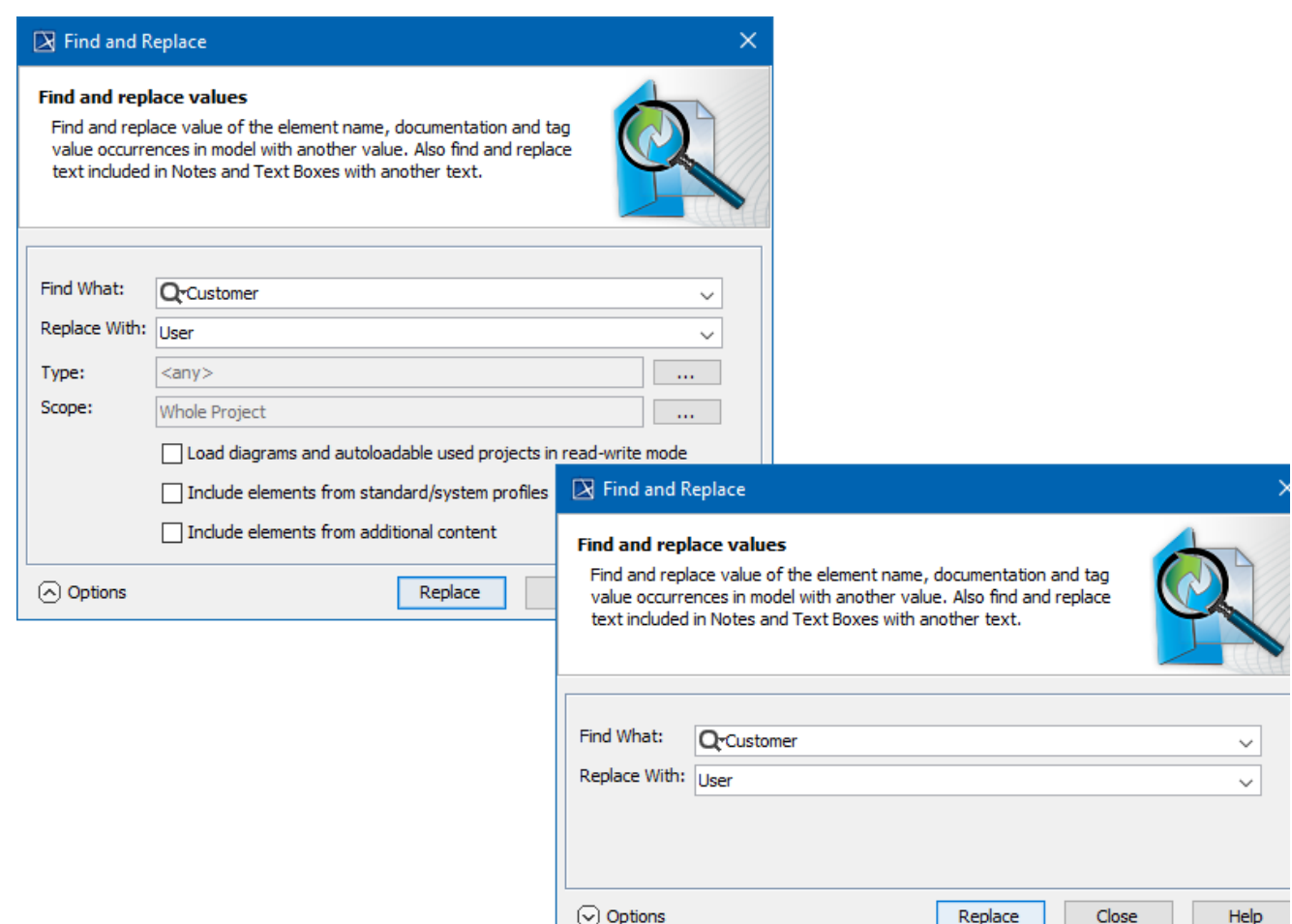

## The following table provides descriptions of the **Find and Replace** dialog components.

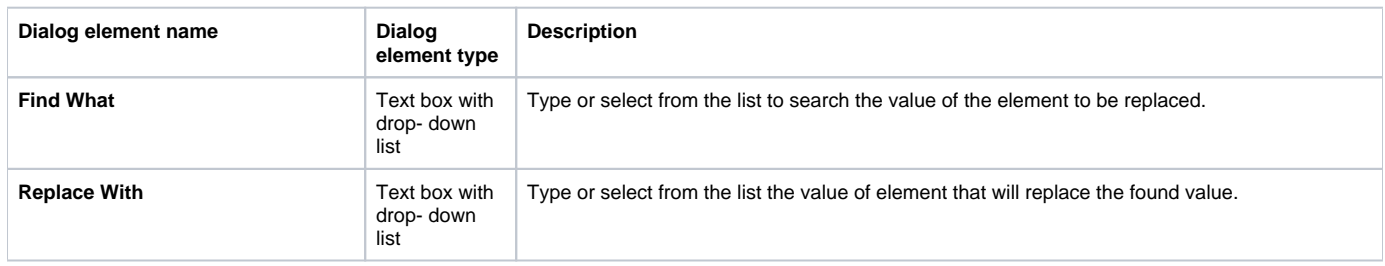

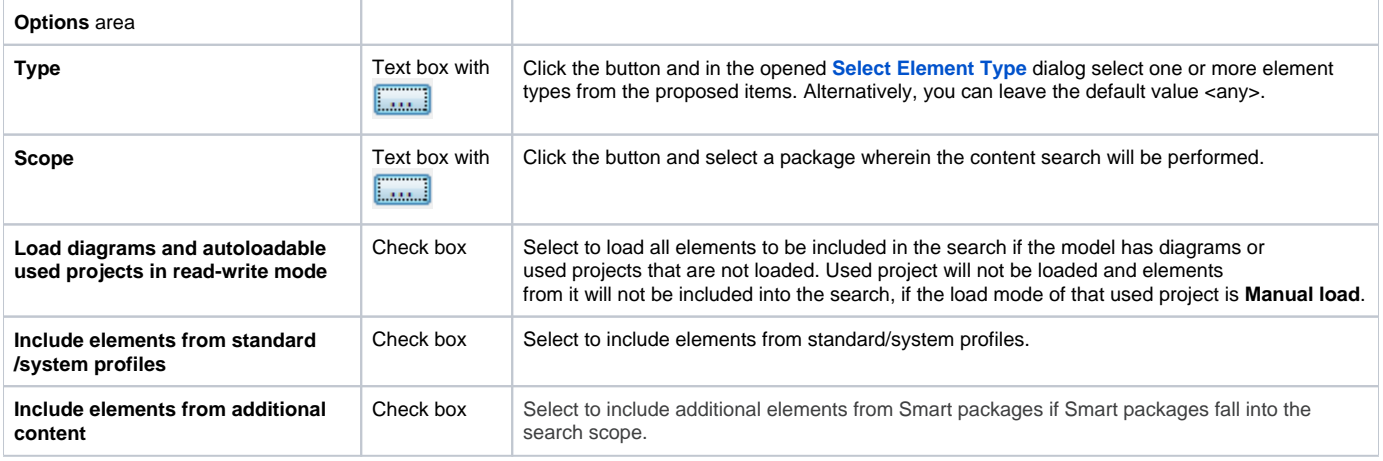

You may see an error when trying to replace a value with an invalid one.

- For example, if the value type is boolean, you may replace values from true to false or from false to true, but if you will try to replace the value true or false to other, for example, to Motor, an error message will be displayed.
- You will not be allowed to change the *Integer* value to String when it is a part of the value. For example, if you have the 120 value, trying to replace 20 with AB will cause an error.